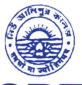

Phone: (033) 2407-1828 Mobile: 9432207607

## NEW ALIPORE COLLEGE

GOVT. SPONSORED NAAC ACCREDITED - GRADE A (2023) ISO Certified (IN12629A)

NEW ALIPORE, KOLKATA-700 053

E-mail: newaliporecollege@yahoo.co.in principal@newaliporecollege.ac.in

Website: www.newaliporecollege.ac.in

| Ref. No     | Date :     |
|-------------|------------|
| NAC/24/N/42 | 06.03.2024 |

## **NOTICE**

All the students of B.A, B.Sc & B.Com of *Semester-I Examination 2023(Under CCF, 2022)* are instructed to <u>submit the Hard Copy of C.U. Examination form along with payment receipt of SEM-I and CU Examination Fees</u> at office counter as mention below:

Dates for Examination Form Fill up and submission: 07.03.2024 to 13.03.2024

For smooth progress of Online Exam Form fill-up process, students are instructed to use Desktop or Laptop. If students want to fill-up the Exam Form using mobile, they have to select Desktop version of Google Chrome.

Steps to be followed for online submission of Examination form in CU portal:-

- 1. Visit CU Examination portal (<a href="https://www.cuexamwindow.in">https://www.cuexamwindow.in</a>)
- 2. Select Regulation (CCF)
- 3. Select Programme (BA/BSc/BCom)
- 4. Select Semester I
- 5. Select "Form Submission"
- 6. Open the Examination Form using Registration No. and Name
- 7. Fill up the form
- 8. Submit
- 9. Print
- 10. Strike out the wrong entries (if any) with a **red ink pen** by a single line and write the correct information.
- 11. Put your signature in the space provided.

Principal
New Alipore College
Block-L, New Alipore
Kolkata - 700 053

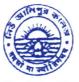

Phone: (033) 2407-1828

Mobile: 9432207607

## NEW ALIPORE COLLEGE

GOVT. SPONSORED NAAC ACCREDITED - GRADE A (2023) ISO Certified (IN12629A)

NEW ALIPORE, KOLKATA-700 053

E-mail: newaliporecollege@yahoo.co.in principal@newaliporecollege.ac.in

Website: www.newaliporecollege.ac.in

Ref. No. NAC 24/N 42

Date: 06.03.2024

## Pay the Examination Fees

- 1. Visit newaliporecollege.ac.in
- 2. Click on "Online Fees"
- 3. Select "University Form Fee (Regular)"
- 4. Select "1st Semester"
- 5. Select Course Group "BA/BSc/BCom"
- 6. Select Academic Year "2023-2024"
- 7. Enter College Roll Number
- 8. Enter DOB (DDMMYYYY)
- 9. Sign in
- 10. For any query regarding online Payment contact Mr. Jainal Abedin.
- 11. Pay the Examination Fee using Debit/Credit Card only.
- 12. Print the Examination Fee Payment receipt.

Principal
New Alipore College
Block-L, New Alipore
Kolkata - 700 053